## Развертывание **web**интерфейса и сервисов для его работы

## Установка **«Система управления СХД SpaceSAN»**

Склонировать репозиторий со всеми образами для установки схд

git clone сервер**-**клиента:пароль**-**клиента@репозиторий -b ветка

Если это новый сервер с схд, и интерфейс ставится в первый раз запустить скрипт с ключом для установки

cd spacesan

sudo ./spsan.sh -i

Далее скрипт будет запрашивать значения для конфигурации приложения (скрытые значения будут уникальны для каждого клиента)

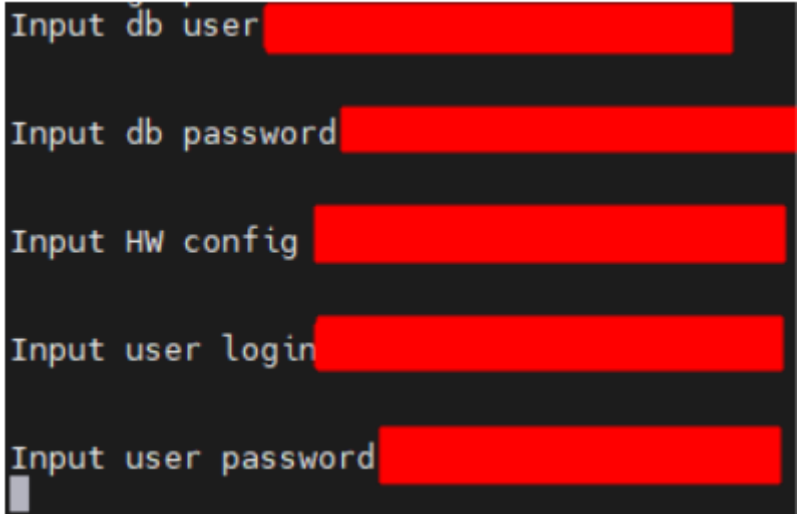

В случае ошибки переменные можно перезаписать:

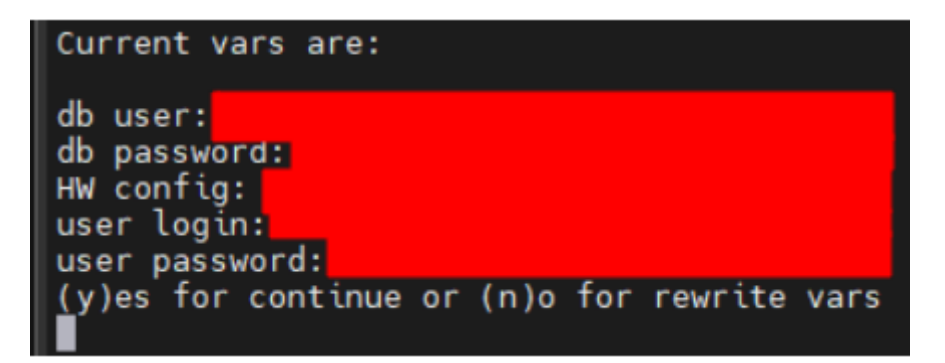

Далее начинается сам процесс установки, который включает в себя:

- 1) импорт образов докер
- 2) настройку бэкэнда, создание базы и сидинг начальных данных
- 3) создание сертификата для приложения и сервера

## Обновление

Для обновления модуля управления схд нужно :

1) скачать новую версию с гита

git pull origin ветка (если репозиторий уже скачен на сервер)

git clone сервер**-**клиента:пароль**-**клиента@репозиторий -b

ветка (если до этого был другой репозиторий)

Запустить тот же скрипт, но с другим ключом

cd spacesan

sudo ./spsan.sh -u

При обновлении:

1) перезаписывается старый бэкэнд (spacesan.service)

- 2) импортируются новые версии докер образов
- 3) пересоздаются контейнеры docker из образов с новыми версиями